# **SPEEDLINK** BLACK WIDOW FLIGHT STICK

PC-GAMING

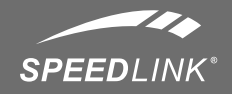

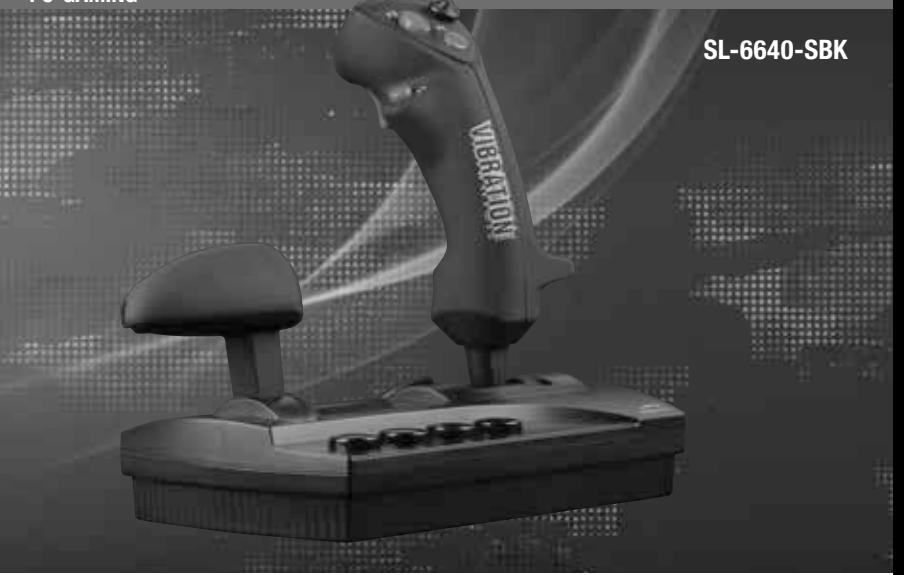

# SEASIIT MANUAL

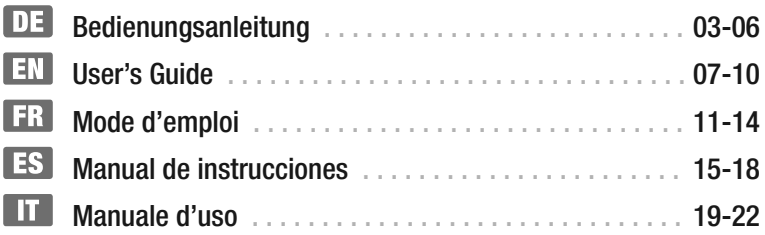

# **Sicherheitshinweise**

#### **WICHTIG!**

Bevor Sie dieses Produkt verwenden, lesen Sie bitte die Sicherheits- und Warnhinweise im Handbuch. Bewahren Sie dieses Handbuch auf, um zu einem späteren Zeitpunkt darauf zurückgreifen zu können.

#### **HAFTUNGSAUSSCHLUSS**

Die Jöllenbeck GmbH übernimmt keine Haftung für Schäden am Produkt oder Verletzungen von Personen aufgrund von unachtsamer, unsachgemäßer, falscher oder nicht dem vom Hersteller angegebenen Zweck entsprechender Verwendung des Produkts.

#### **FEHLERBESEITIGUNG/REPARATUR**

Versuchen Sie nicht, das Gerät selbst zu warten oder zu reparieren. Überlassen Sie jegliche Wartungsarbeiten dem zuständigen Fachpersonal. Nehmen Sie keine Veränderungen am Gerät vor. Dadurch verlieren Sie jegliche Garantieansprüche.

#### **FEUCHTIGKEIT/WÄRMEQUELLEN**

Verwenden Sie das Gerät nicht in der Nähe von Wasser (z. B.Waschbecken, Badewannen etc.), und halten Sie es von Feuchtigkeit, tropfenden oder spritzenden Flüssigkeiten sowie Regen fern. Setzen Sie das Gerät keinen hohen Temperaturen, hoher Luftfeuchtigkeit oder direktem Sonnenlicht aus.

#### **REINIGUNG**

Verwenden Sie zum Reinigen des Gerätes bitte ein weiches, trockenes Tuch. Lassen Sie das Gerät nie mit Benzol, Verdünner oder anderen Chemikalien in Berührung kommen.

#### **STANDORT**

Stellen Sie das Gerät auf eine stabile Unterlage, um zu verhindern, dass es herunterfällt und dabei Personen oder das Gerät zu Schaden kommen.

#### **BESTIMMUNGSGEMÄSSER GEBRAUCH**

- Das Gerät darf nur mit den dafür vorgesehenen Originalteilen verwendet werden.
- Das Produkt darf nur in geschlossenen und trockenen Räumen verwendet werden.
- Die bestimmungsgemäße Verwendung beinhaltet das Vorgehen gemäß der Installationsanleitung. Für Schäden, die durch unsachgemäßen Gebrauch entstehen, übernimmt der Hersteller keine Haftung.

#### **GARANTIE**

Für dieses Produkt gewähren wir Ihnen eine Garantie von zwei Jahren ab Kaufdatum auf Verarbeitung und alle eingebauten Teile.

# **SYSTEMVORAUSSETZUNGEN**

- Windows® ME / 2000 / Windows® XP/ Windows® Vista / Windows® 7
- USB-Port

### **JOYSTICK-FUNKTIONEN**

- a: Acht-Wege-Rundumsichtkontrolle (Coolie Hat)
- b: Feuertasten
- c: Schubkontrolle
- d: Ruderkontrolle

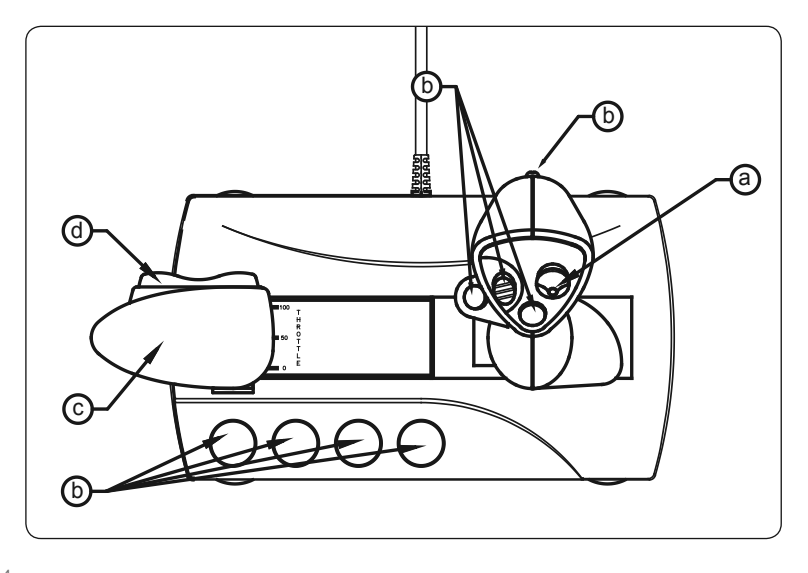

# **DE**

## **SOFTWARE-INSTALLATION**

**Hinweis: Bitte installieren Sie zuerst die mitgelieferte Software und schließen Sie erst dann den Joystick an den USB-Port Ihres PCs an.** (**Bitte beachten Sie, dass USB-Betrieb nicht von Windows 95/NT unterstützt wird.**)

- 1. Schalten Sie Ihren Computer ein und warten Sie bis Ihr Betriebssystem vollständig hochgefahren wurde.
- 2. Legen Sie die mitgelieferte Treiber CD in Ihr CD-ROM-Laufwerk ein.
- 3. Das Installationsprogramm wird automatisch gestartet.
- 4. Falls das Installationsprogramm nicht automatisch starten sollte, klicken Sie auf Start/Ausführen/ Durchsuchen" und wählen Sie Ihr CD-ROM-Laufwerk aus.
- 5. Machen Sie einen Doppelklick auf die Datei "setup.exe".
- 6. Folgen Sie dann den Anweisungen auf dem Bildschirm.
- 7. Starten Sie Ihren PC erneut wenn Sie dazu aufgefordert werden.

#### **ANSCHLUSS DES JOYSTICKS**

- 1. Nach der Treiber-Installation verbinden Sie den USB-Anschluss Ihres Joysticks einfach mit dem USB-Port Ihres Computers
- 2. Der Joystick ist nun funktionsbereit.

#### **HINWEISE ZUR BENUTZUNG**

Um alle Funktionen des Joysticks zu testen, gehen Sie wie folgt vor:

- 1. Schließen Sie Ihren Joystick an den USB-Port Ihres PCs an.
- 2. Öffnen Sie "Start/Einstellungen/ Systemsteuerung".
- 3. Mit einem Doppelklick auf ".Gamecontroller" ("Spieleoptionen" unter Windows ME) erscheint ein Kontextmenü.
- 4. In dem Kontextmenü sollte der Eintrag "MegaStore Game Controller v.3" aufgeführt sein.
- 5. Klicken Sie auf Eigenschaften, um die Funktion der Tasten, Achsen, Schub-, und Ruderkontrolle des Joysticks zu testen.
- 6. Wählen Sie die Registerkarte Effects", um die Vibrationsfunktion Ihres Joysticks zu testen.
- 7. Wenn alle Funktionen zu Ihrer

DE

Zufriedenheit funktionieren, klicken Sie auf "OK", um das Menü zu verlassen.

#### **PROBLEMBEHEBUNG**

Der Joystick funktioniert nicht, obwohl er richtig angeschlossen ist.

- 1. Vergewissern Sie sich, dass im Gamecontroller-Menü der Eintrag "8-buttons-with-vibration" aufgeführt ist. Befolgen Sie dafür die Schritte 2-4 im Kapitel "Hinweise zur Benutzung". Unter Windows XP erscheint der Eintrag unter "Gamecontroller /Erweitert", wählen Sie dort das Gerät aus und bestätigen Sie mit "OK".
- 2. Deinstallieren Sie ggf. andere installierte Gamecontroller, starten Sie Ihren PC neu, und installieren Sie die mitgelieferte Software erneut.

# **FALLS SIE HILFE BENÖTIGEN..**

Bei technischen Problemen wenden Sie sich bitte an unseren technischen Support: support@speedlink.com

# **Important Safety Information**

#### **IMPORTANT!**

Before using this product, read the instruction manual for important safety information. Please retain this manual for future reference and warranty information.

#### **EXCEMPTION FROM LIABILITY**

No liability will attach to Jöllenbeck GmbH if any damage, injury or accident is attributable to inattentive, inappropriate, negligent or incorrect operation of the machinery whether or not caused deliberately.

#### **TROUBLESHOOTING & SERVICING**

Do not attempt to service or repair the device yourself. Refer all servicing to qualified service personnel. Do not attempt to modify the device in any way. Doing so could invalidate your warranty.

#### **MOISTURE AND HEAT SOURCES**

Do not use this apparatus near water (for example, sinks, baths, pools) or expose it to rain. moisture, or dripping or splashing liquids. Do not expose the unit to high temperatures, high humidity or direct sunlight.

#### **CLEANING**

When cleaning the device, please use a soft, dry cloth. Never use benzine, paint thinner, or other chemicals on the device.

#### **LOCATION**

Place the device in a stable location, so it will not fall causing damage to the device or bodily harm. Intended use

- The product may only be used with the original parts intended for it.
- The product may only be used in closed and dry rooms.
- The intended use includes adherence to the specified installation instructions. The manufacturer accepts no liability for damage arising due to improper use.
- Don't moisten the suction pads.

#### **WARRANTY**

We guarantee this product to be free of defects in workmanship and materials for a period of two years from the original date of purchase.

# **SYSTEM REQUIREMENTS**

- Windows® ME / 2000 / Windows® XP/ Windows® Vista / Windows® 7
- USB port

# **JOYSTICK FUNCTIONS**

- a: Eight-way all-round view control (coolie hat)
- b: Firing buttons
- c: Throttle control
- d: Rudder control

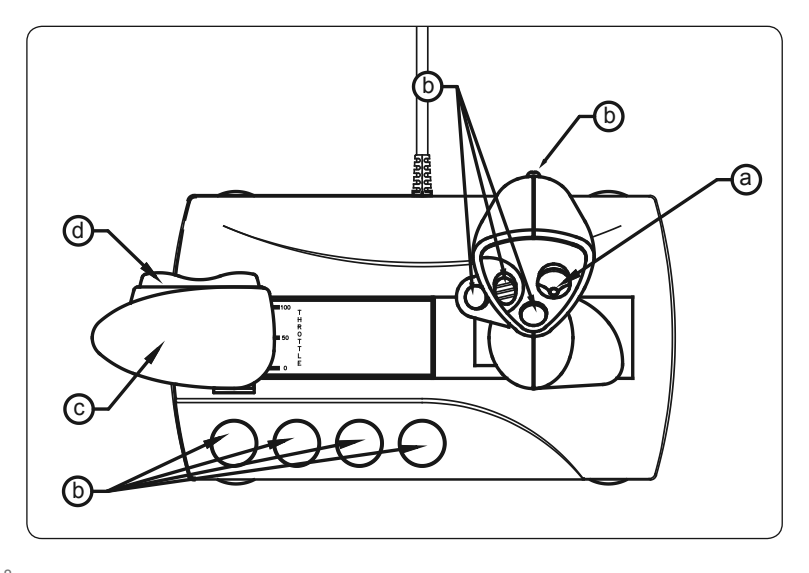

EN

# EN

# **SOFTWARE INSTALLATION**

**Note: First install the supplied software before you connect the joystick to the USB port of your PC. (Please note that USB operation is not supported by 95/NT.)**

- 1. Switch on your computer and wait until the operating system has finished starting up.
- 2. Insert the supplied driver CD in your CD ROM drive.
- 3. The installation program will start automatically.
- 4. If the installation program does not start automatically, click on "Start/ Run/Browse" and select your CD ROM drive.
- 5. Double click on the file "setup.exe".
- 6. Follow the instructions on the screen.
- 7. Restart your PC when you are asked.

# **CONNECTING THE JOYSTICK**

- 1. After the driver installation, simply connect the USB socket of your joystick to the USB port of your computer
- 2. The joystick is now ready to use.

#### **NOTES ON USE**

To test all of the Joystick's functions, do the following:

- 1. Connect the joystick to the USB port of your PC.
- 2. In Windows, open "Start/Control panel/System".
- 3. Double click on "Game controllers" ("Sound, video and game controllers" under Windows Me) to display a context menu.
- 4. In the context menu, the entry "MegaStore Game Controller v.3" should be listed.
- 5. Click on properties to test operation of the buttons, axes, thrust and rudder control of the joystick.
- 6. Click on the "Effects" tab to test the vibration function of your joystick.
- 7. If all functions work to your satisfaction, click on "OK" to exit the menu.

# **TROUBLESHOOTING**

The joystick does not work even though it is correctly connected.

1. Make sure, in the game controller menu, that the entry "8 buttons with vibration" is listed. To do this, follow steps 2-4 in the section "Notes on use". Under Windows XP, the entry appears under "Game controllers / Extended", select the device

there and confirm with "OK".

2. If necessary, uninstall other installed game controllers, restart the PC, and install the supplied software again

# **SAFETY ADVICE**

- Do not take the device apart under any circumstances.
- Never attempt to maintain or repair the device yourself. Refer all servicing to qualified service personnel.
- Do not make any modifications to the device. Doing so will invalidate the guarantee.

# **IF YOU NEED HELP..**

If you experience any technical problems, please contact our technical support: support@speedlink.com

EV

# **Instructions de sécurité**

#### **IMPORTANT!**

Avant d'utiliser ce produit, consultez le manuel d'instructions. Vous y trouverez des informations importantes sur la sécurité. Conservez ce manuel pour référence ultérieure.

#### **ENTRETIEN**

Ne tenez pas d'effectuer vous-même l'entretien du dispositif ni de le réparer. Pour les opérations d'entretien, adressez-vous à du personnel qualifié. N'essayez jamais d'apporter une quelconque modification au dispositif. Cela pourrait annuler votre garantie.

#### **HUMIDITÉ ET SOURCES DE CHALEUR**

Évitez d'utiliser l'appareil à proximité de l'eau (évier, baignoire ou piscine par ex.) ou de l'exposer aux intempéries, à l'humidité, ou à des écoulements ou des projections de liquides. N'exposez pas le dispositif à une température élevée, une humidité excessive ou au rayonnement direct du soleil.

#### **EMPLACEMENT**

Placez l'unité sur un support stable, car toute chute risquerait de les endommager ou de cuser des dommages corporels.

## **NETTOYER L'UNITÉ**

Pour nettoyer l'unité, veuillez utilisez un chiffon doux et sec. N'appliquez jamais de benzine, de diluant ou autre produit chimique sur le dispositif. Utilisation conforme

- L'appareil ne doit être utilisé qu'avec les pièces originales prévues à cet effet.
- Le produit ne doit être utilisé que dans des locaux fermés et secs.
- L'utilisation conforme implique de respecter les instructions d'installation.
- Le fabricant décline toute responsabilité en cas de dommages dus à une utilisation incorrecte.

#### **GARANTIE**

Nous accordons sur ce produit une garantie de deux ans à compter de la date d'achat couvrant les défauts de fabrication et tous les composants.

#### **CONFIGURATION SYSTÈME REQUISE**

- Windows® ME / 2000 / Windows® XP/ Windows® Vista / Windows® 7
- Port USB

# **FONCTIONS JOYSTICK**

a : Contrôle de vision panoramique à 8 voies (chapeau chinois)

- b : Boutons de tir
- c : Manette des gaz
- d : Contrôle du gouvernail

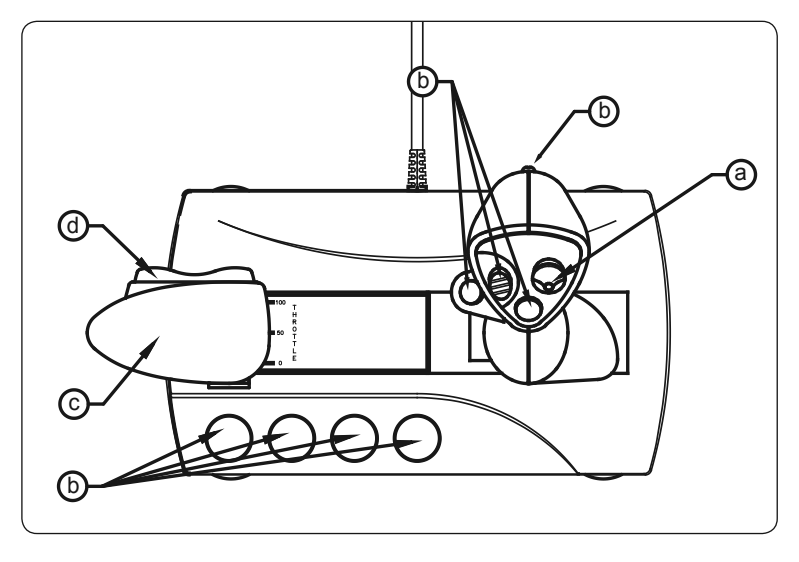

# **FR**

# **INSTALLATION DU LOGICIEL**

**Remarque : Veuillez installer le logiciel fourni avant de raccorder le joystick au port USB de votre ordinateur.**

**(Nous attirons votre attention sur le fait que le mode USB n'est pas supporté sous Windows 95/NT.)**

- 1. Allumez votre ordinateur et attendez que le système d'exploitation soit entièrement chargé.
- 2. Insérez dans le lecteur de CD-ROM le CD comprenant le pilote.
- 3. Le programme d'installation démarre automatiquement.
- 4. Si le programme d'installation ne démarre pas automatiquement, allez sur « Démarrer/Exécuter/Parcourir » et sélectionnez le chemin du lecteur de CD-ROM.
- 5. Double-cliquez sur le fichier « setup. exe ».
- 6. Suivez les instructions qui s'affichent à l'écran.
- 7. Redémarrez votre ordinateur si le programme vous y invite.

## **RACCORDEMENT DU JOYSTICK**

- 1. Après avoir installé le pilote, il vous suffit de raccorder la fiche USB du joystick au port USB de votre ordinateur.
- 2. Le joystick est désormais prêt à l'emploi.

## **CONSEILS D'UTILISATION**

Pour tester toutes les fonctions du joystick, procédez de la manière suivante :

- 1. Reliez le joystick au port USB de votre ordinateur.
- 2. Allez sur « Démarrer/Paramètres/ Panneau de configuration ».
- 3. Double-cliquez sur « Contrôleurs de jeu » (« Options de jeu » sous Windows ME). Vous voyez apparaître un menu contextuel.
- 4. Le menu contextuel doit comporter une entrée intitulée « 8-buttonwith-vibration ».
- 5. Cliquez sur « Propriétés » pour tester les touches, les axes, la manette des gaz et le contrôle de gouvernail du joystick.
- 6. Sélectionnez l'onglet « Effets » pour tester la fonction vibration du joystick.

7. Si toutes les fonctions marchent comme vous le souhaitez, cliquez sur « OK » pour quitter le menu.

#### **EN CAS DE PROBLÈME**

Le joystick ne fonctionne pas alors qu'il est raccordé correctement.

- 1. Assurez-vous que le menu « Contrôleurs de jeu » comporte une entrée intitulée « 8-button-withvibration ». Suivez pour cela les étapes 2 à 4 de la section « Conseils d'utilisation ». Sous Windows XP, cette entrée se situe dans l'onglet « Contrôleurs de jeu/Avancé » ; sélectionnez l'appareil et cliquez sur « OK ».
- 2. Désinstallez au besoin les autres contrôleurs de jeu déjà installés, redémarrez votre ordinateur et installez à nouveau le logiciel fourni.

# **CONSIGNES DE SÉCURITÉ**

- Ne démontez l'appareil en aucune circonstance.
- N'essayez pas de réparer vousmême l'appareil. Adressez-vous à un technicien qualifié pour tous les travaux de maintenance.
- N'apportez aucune modification à l'appareil. Cela annulerait toute possibilité de recours en garantie.

# **SI VOUS AVEZ BESOIN D'AIDE…**

En cas de problèmes techniques, veuillez vous adresser à notre service d'assistance technique: support@speedlink.com

# **Notas importantes sobre la seguridad**

#### **IMPORTANTE!**

Antes de utilizar este producto, lea el manual de instrucciones para obtener informaciones importantes acerca de la seguridad. Guarde el manual de instrucciones para consultas en el futuro.

## **SOLUCIÒN DE PROBLEMAS**

No intente reparar el dispositivo usted mismo. Remita todas las reparaciones al personal de servicio cualificado. No intente modificar el dispositivo de ninguna manera. Si lo hace, la garantía perdería validez.

#### **HUMEDAD Y FUENTES DE CALOR**

No utilice este aparato en lugares cercanos a agua (por ejemplo, fregadores, bañeras, piscinas, etc.) ni lo exponga a lluvia, humedad ni líquidos que pueden gotear o salpicar. Evite exponer la unidad a altas temperaturas, humedad excesiva o rayos del sol.

#### **COLOCACIÓN**

Coloque el dispositivo en un lugar estable para evitar posibles caídas que pudieran ocasionar lesiones físicas o dañar el producto.

#### **LIMPIAR EL DISPOSITIVO**

Cuando limpie el dispositivo, por favor utilice un paño suave y seco. Nunca utilice bencina, removedor u otro químico para limpiarlo.

## **USO SEGÚN INSTRUCCIONES**

- El dispositivo sólo se puede usar con las piezas originales correspondientes.
- El producto se utilizará siempre en espacios cerrados y secos.
- El uso según las instrucciones incluye un procedimiento de instalación según las mismas instrucciones.
- El fabricante no se hace responsable de los daños que pudieran derivarse de un uso inadecuado del producto.

#### **GARANTÍA**

Este producto está garantizado durante un periodo de dos años a partir de la fecha de compra contra materiales defectuosos o de fabricación.

# **REQUERIMIENTOS DEL SISTEMA**

- Windows® ME / 2000 / Windows® XP/ Windows® Vista / Windows® 7
- Puerto USB

# **FUNCIONES DEL JOYSTICK**

- a: Control panorámico de ocho vías (coolie hat)
- b: Botones de disparo
- c: Control de empuje
- d: Control del timón

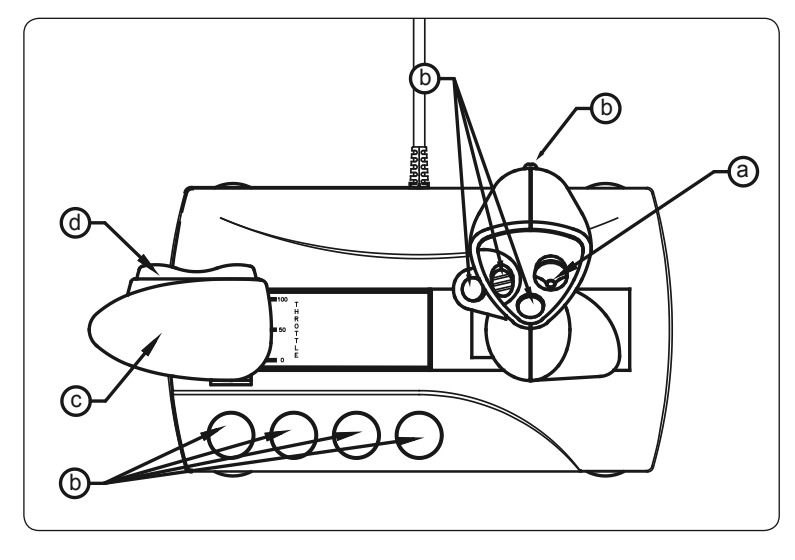

# **INSTALACIÓN DEL SOFTWARE**

**Advertencia:1. Instalar primero el software adjunto y conectar a continuación el joystick al puerto USB de ordenador.**

#### **(Ten en cuenta que Windows 95/NT no soporta el sistema USB.)**

- 1. Enciende el ordenador y espera hasta que el sistema operativo haya terminado de cargarse.
- 2. Inserta el CD del controlador adjunto en la unidad de CDs del ordenador.
- 3. El programa de instalación se activa automáticamente.
- 4. Si no se inicia la instalación automática del programa, haz clic en "Inicio/Ejecutar/Examinar" que se abre y selecciona la unidad de CD-ROM.
- 5. Haz doble clic en el archivo "setup. exe".
- 6. Sigue las instrucciones que aparecen en pantalla.
- 7. Reinicia el ordenador cuando aparezca esta orden en pantalla.

# **CONEXIÓN DEL JOYSTICK**

- 1. Después de instalar el controlador, enchufar el conector USB del Joystick al puerto USB del ordenador
- 2. El joystick funcionará normalmente.

#### **INSTRUCCIONES PARA SU UTILIZACIÓN:**

Para probar las distintas funciones del dispositivo, procede de la siguiente manera:

- 1. Conecta tu joystick al puerto USB del ordenador.
- 2. Abre "Inicio/Configuración/Panel de control".
- 3. Haciendo doble clic en Dispositivos de juegos" del panel (en Windows ME Opciones de juegos") aparece un menú contextual.
- 4. En este menú tiene que figurar la entrada "MegaStore Game Controller v.3"
- 5. Haz clic en propiedades para probar las funciones de los botones, ejes, control de empuje y timón del joystick.
- 6. Selecciona la tarjeta de registro efectos" para probar la función de vibración del joystick.
- 7. Cuando todo funcione a tu entera

satisfacción, haz clic en "Aceptar" para salir del programa de prueba.

# **RESOLUCIÓN DE PROBLEMAS**

El joystick no está funcionando, aunque está bien conectado.

- 1. Comprueba que en el menú Dispositivos de juegos está activada la entrada "8 botones con vibración". Para ello seguir los pasos 2-4 del capítulo 6 de "Instrucciones para su utilización" En Windows XP esta entrada figura con el nombre "Dispositivos de juegos / Opciones", selecciona el dispositivo y confirma la selección con "Aceptar".
- 2. En caso necesario desinstala otros controladores de juegos existentes y vuelve a iniciar el ordenador e instala de nuevo el software suministrado.

## **MEDIDAS DE SEGURIDAD**

- No desmontes bajo ningún concepto estos aparatos.
- No intentes en ningún caso la reparación o mantenimiento de este dispositivo. Deja cualquier trabajo de mantenimiento en manos de personal especializado.

• No hagas cambios en el periférico. De lo contrario perderás la garantía que te ampara.

# **SI PRECISAS AYUDA...**

En caso de surgir cualquier problema técnico, acude a los especialistas que te proporcionarán todo tipo de soporte técnico: support@speedlink.com

#### **IMPORTANTE!**

Prima di utilizzare il prodotto, è necessario leggere attentamente nel manuale d'istruzione le avvertenze sulla sicurezza, nonché generali. Conservare accuratamente il presente manuale d'istruzioni al fine di poterlo successivamente consultare nuovamente.

#### **RICERCA GUASTI/RIPARAZIONE**

Non riparate l'apparecchio e non effettuate la manutenzione da soli. Per lavori di riparazione o manutenzione rivolgeteVi a personale competente specializzato. Non apportate da soli nessuna modifica all'apparecchio. Facendo ciò, perderete ogni diritto di garanzia.

### **UMIDITÀ E FONTI DI CALORE**

Non utilizzate l'apparecchio in prossimità d'acqua (p. es. in prossimità di lavandini, vasche da bagno o piscine) e tenetelo lontano da luoghi umidi, da sprizzi o gocce d'acqua, nonché dalla pioggia. Non esporre il dispositivo ad alte temperature, umidità o luce solare diretta.

#### **PULITURA**

Pulire il dispositivo utilizzando un panno morbido e asciutto. Non usare mai benzina, diluenti o altri prodotti chimici.

#### **COLLOCAZIONE**

Collocare l'apparecchio su un supporto stabile per evitare che cada e che vengano danneggiate persone o l'apparecchio stesso.

Uso appropriato dei dispositivi

- È consentito utilizzare il dispositivo solo ed esclusivamente con i componenti originali previsti.
- È consentito utilizzare il prodotto solo ed esclusivamente in ambienti chiusi, nonché asciutti.
- Un uso appropriato del dispositivo implica un procedimento conforme alle disposizioni di installazione. Il costruttore esclude ogni tipo di responsabilità per danni derivanti da un uso improprio del dispositivo.

#### **GARANZIA**

Questo prodotto è coperto da garanzia contro i difetti di materiali e di lavorazione per un periodo di due anni dalla data originale di acquisto sui pezzi di ricambio e il lavoro.

# **REQUISITI DI SISTEMA**

- Windows® ME / 2000 / Windows® XP/ Windows® Vista / Windows® 7
- una porta USB

# **FUNZIONI DEL JOY-STICK**

- a: comando a otto direzioni per funzione panoramica (Coolie Hat)
- b: pulsanti grilletto
- c: funzione d'accelerazione
- d: comando timone

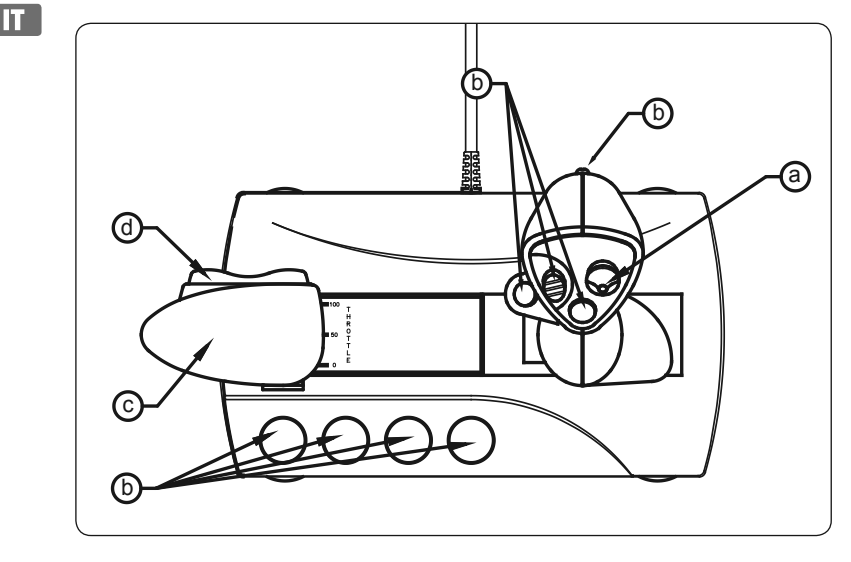

# П

# **INSTALLAZIONE SOFTWARE**

**Nota bene:1. Installate prima il software con driver, trovato in dotazione, e solo in seguito collegate il joy-stick alla porta USB del Vostro computer.**

**(RicordateVi che in caso di utilizzo del mouse in ambiente Windows 95 / NT la modalità di collegamento mediante interfaccia USB non sarà supportata.**

- 1. Accendete il computer e attendete fin quando il Vostro sistema operativo non sia stato completamente avviato.
- 2. Inserite il CD con il driver, trovato in dotazione, nell'unità CD – ROM.
- 3. Il programma d'installazione verrà automaticamente avviato.
- 4. Nel caso in cui il programma d'installazione non venga avviato in automatico, cliccate su "Start / Esegui / Cerca" e selezionate l'unità CD-ROM.
- 5. Fate doppio clic sul file "setup.exe".
- 6. Seguite quindi le indicazione visualizzate sullo schermo.
- 7. Riavviate il Vostro PC quando ne sarà fatta richiesta.

# **COLLEGAMENTO DEL JOY-STICK**

- 1. Ad l'istallazione terminata, collegate semplicemente il connettore USB del Vostro joy-stick alla porta USB del Vostro PC
- 2. Il joy-stick è adesso pronto per essere utilizzato.

#### **ISTRUZIONI PER L'USO**

Al fine di effettuare il test di tutte le funzioni del joy-stick, procedete come di seguito:

- 1. Collegate il joy-stick alla porta USB del Vostro computer.
- 2. Selezionate "Start / Impostazioni / Pannello di controllo".
- 3. Facendo quindi doppio clic su "Periferiche di gioco" (in ambiente Windows® ME => "Opzione giochi") apparirà un menù di contesto.
- 4. Nel menù di contesto dovrebbe essere elencata la voce "MegaStore Game Controller v.3".
- 5. Cliccate su "Proprietà" per effettuare un test delle funzioni del joy-stick (tasti, assi, comando timone e leva dell'accelerazione).
- 6. Selezionate quindi la scheda di dialogo "Effects" per effettuare il

test della funzione di vibrazione del Vostro joy-stick.

7. Se tutte le funzioni impostate corrispondono perfettamente alle Vostre esigenze, cliccate quindi su "OK" per chiudere il menù.

# **RICERCA GUASTI**

Il joy-stick non funziona sebbene sia stato collegato correttamente.

- 1. AccertateVi che la voce "8-buttonswith-vibration" sia elencata nel menù delle "Periferiche di gioco". Ripetete le operazioni dal punto 2 al 4; descritte al paragrafo 6 "Istruzioni per l'uso" di questo manuale d'istruzioni. In ambiente Windows XP troverete l'identificazione del joy-stick alla voce "Periferiche di gioco installate / Avanzate"; selezionate quindi la periferica in questione confermando infine la selezione mediante "OK".
- 2. Eventualmente disinstallate altre periferiche di gioco precedentemente installate; dopo aver fatto ciò, riavviate il PC e installate il software trovato in dotazione.

#### **PRECAUZIONI PER LA SICUREZZA**

- Non smontate il dispositivo in nessun caso.
- Non riparate il dispositivo e non effettuatene la manutenzione da soli. Per lavori di riparazione o manutenzione rivolgeteVi a personale competente specializzato.
- Non apportate al dispositivo nessun tipo di modifica. In tal caso, perdereste diritto ad ogni tipo di garanzia.

# **IN CASO DI SUPPORTO TECNICO …**

Nel caso in cui dovessero verificarsi ulteriori problemi tecnici, Vi preghiamo di contattare i nostri tecnici: support@speedlink.com

#### 而且

#### **Konformität**

Unter Einwirkung von starken statischen, elektrischen oder hochfrequenten Feldern (Funkanlagen, Mobiltelefonen, Handys, Mikrowellen Entladungen) kann es zu Funktionsbeeinträchtigungen des Gerätes (der Geräte) kommen. Versuchen Sie in diesem Fall, die Distanz zu den störenden Geräten zu vergrößern.

#### **EM**

#### **Declaration of Conformity**

Operation of the device (the devices) may be affected by strong static, electrical or high-frequency fields (radio installations, mobile telephones, microwaves, electrostatic discharges). If this occurs, try increasing the distance between the devices that are causing interference.

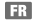

#### **Conformité**

La présence de champs statiques, électriques ou à haute fréquence intenses (installations radio, téléphones sans fil, téléphones mobiles, décharges de micro-ondes) peut perturber le bon fonctionnement de l'appareil (ou des appareils). Dans ce cas, essayez d'éloigner les appareils à l'origine des perturbations.

#### ES

#### **Declaración de conformidad**

Bajo los efectos de fuertes campos eléctricos, estáticos o de alta frecuencia (emisores, teléfonos inalámbricos y móviles, descargas de microondas) pueden aparecer señales parasitarias que perturben el buen funcionamiento del aparato (los aparatos). En caso necesario conviene que la distancia con los aparatos implicados sea la mayor posible.

#### **The State**

#### **Conformità**

L'esposizione a campi statici, elettrici o elettromagnetici ad alta frequenza (impianti radio, cellulari, scariche di microonde) potrebbe compromettere la funzionalità del dispositivo (dei dispositivi). In tal caso cercare di aumentare la distanza dalle fonti di interferenza.

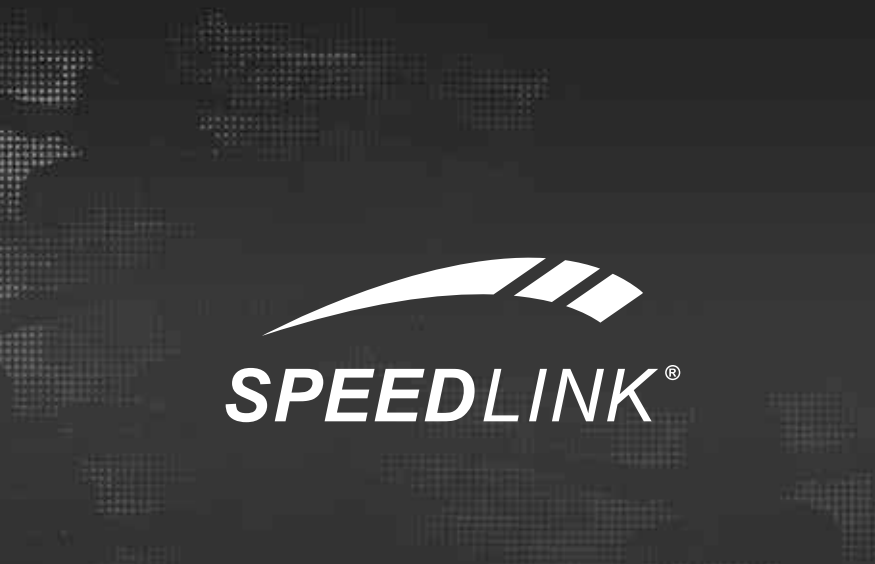

 $\bullet \bullet \bullet$  www.speedlink.com  $\bullet \bullet \bullet$ 

# SL-6640-SBK | VERS. 1.0

©2009 Jöllenbeck. All rights reserved. SPEEDLINK®, the SPEEDLINK word mark and the SPEEDLINK swoosh are registered trademarks of Jöllenbeck GmbH. Windows, Windows XP, Windows Vista and Windows 7 are registered trademarks of Microsoft Corporation in the United States and/or other countries. All other trademarks are the property of their respective owners. Jöllenbeck shall not be made liable for any errors that may appear in this manual. Information contained herein is subject to change without prior notice. JÖLLENBECK GmbH, 27404 Weertzen, GERMANY